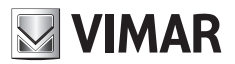

**Installationsanleitung**

**EMC.W** WLAN-Verbindungsmodul

**ELVOX Gates** 

# $\boxdot$  VIMAR

## **ECR.W**

## **Beschreibung**

WLAN-Modul für die Verbindung von Steuergeräten und Empfängern der Serie .W mit Smartphones und Tablets Android und iOS über App, und zwar mittels entfernter Verbindung für die dem Endbenutzer dedizierte App By-gate und mittels entfernter sowie lokaler Verbindung für die dem Installateur dedizierte App By-gate Pro.

## **Verbindung**

Das Modul an den Stecker CNX1 auf den Leiterplatten der Serie .W anschließen.

Das Modul EMC.W kann auch bei versorgten Leiterplatten auf- und abgesteckt werden, ohne Schäden hervorzurufen; allerdings könnten die beim Hot-Plugging entstehenden Versorgungsschwankungen zum Neustart der Leiterplatte führen, auf die das Modul aufgesteckt wird.

## **DIP-Schalter-Funktionen**

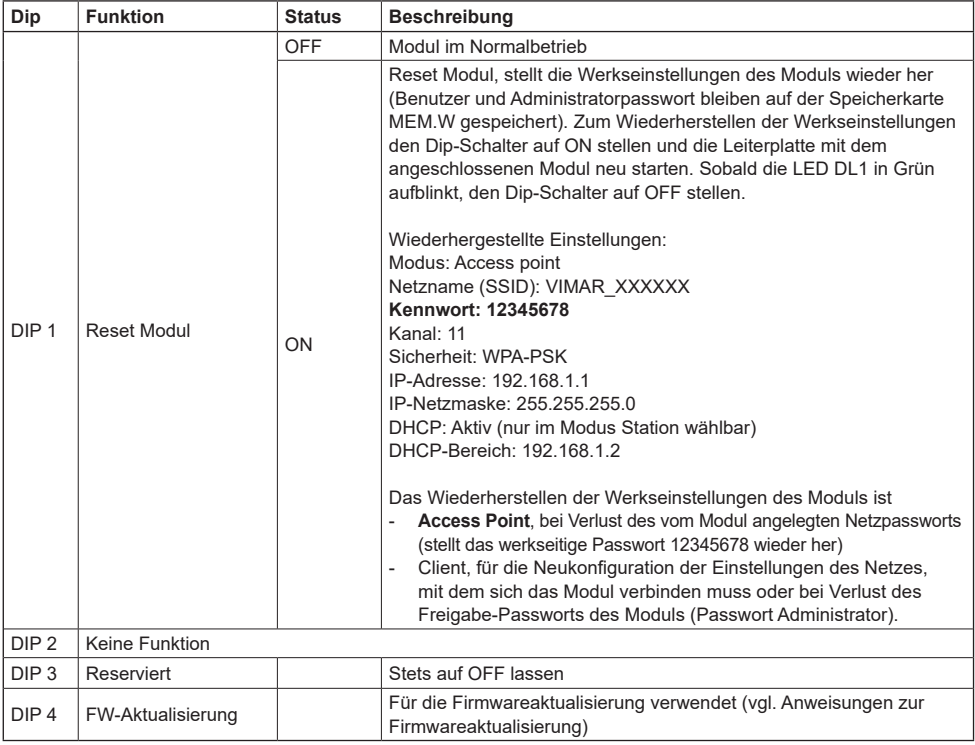

## **Einstellungen des Moduls**

Das Modul bedarf keiner manuellen Konfiguration:

#### **- Lokale Funktionsweise:**

Als Werkseinstellung (Modus Access Point mit Anlegen eines WLAN-Netzes) ist das Modul für die direkte lokale Verbindung mit einem Smartphone oder Tablet eingerichtet.

#### **- Entfernte Funktionsweise:**

Für die entfernte Verbindung über die Cloud (für Endbenutzer wie auch für Installateur) muss das Modul als Access Point (Werkseinstellung) eingestellt sein und anschließend vom Administrator des Zugangs mit der App By-gate in die Cloud Antriebe eingebunden werden. Die App konfiguriert dann das Modul für die Verbindung mit dem bestehenden WLAN-Netz entsprechend den vom Administrator des Zugangs eingegebenen Verbindungseinstellungen.

 $\textcircled{r}$ 

# **FI VOX Gates**

# **ECR.W**

Alternativ ist die direkte Einwahl in die Seite Moduleinstellungen mit einem beliebigen Browser möglich, indem in der Adressleiste die IP-Adresse des Moduls eingegeben wird:

- **in lokaler Funktionsweise** (Werkseinstellung) mit als Access Point wirkendem Modul reicht die Verbindung mit dem vom Modul angelegten Netz und die Eingabe der IP-Adresse 192.168.1.1 aus.
- **in entfernter Funktionsweise** mit als Client Station wirkendem Modul ist die Verbindung mit dem vom Modul verwendeten WLAN-Netz und die Eingabe dessen IP-Netzadresse erforderlich (für die Identifizierung der lokal vernetzten Geräte und der diesen zugewiesenen IP-Adressen stehen diverse Drittanbieter-Tools zur Verfügung, z.B. FING).

Nach Aufbau der Verbindung mit dem Modul erscheint folgende Statusseite:

**Status**-Seite im Modus **Access Point**: **Status**-Seite im Modus **Station**:

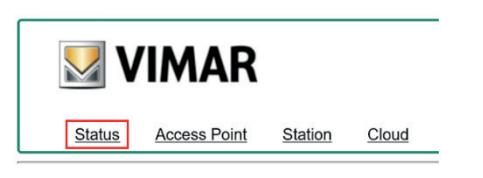

#### **Current configuration:**

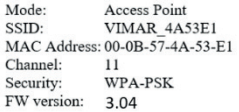

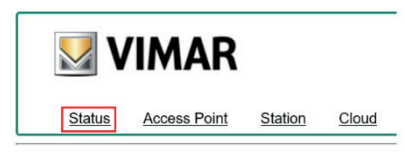

**VIMAR** 

#### **Current configuration:**

Mode: Station Router SSID: FreeInternet MAC Address: 00-0B-57-4A-53-E1 IP address: 172.20.50.52 IP netmask: 255.255.255.0 IP gateway: 172.20.50.1 FW version: 3.04

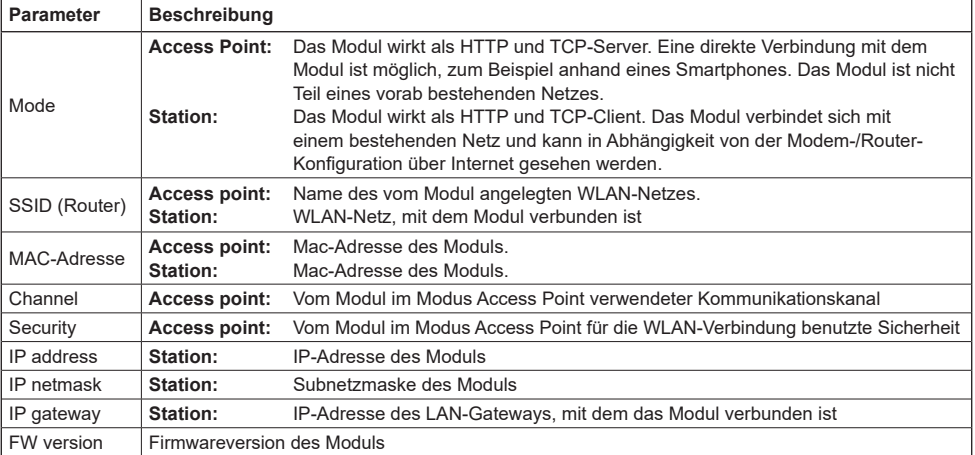

# **ECR.W**

 $\boxtimes$  VIMAR

#### **Seite Access Point**

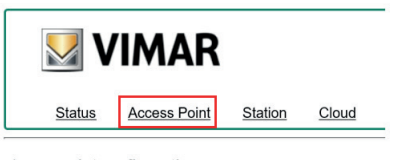

#### Access point configuration:

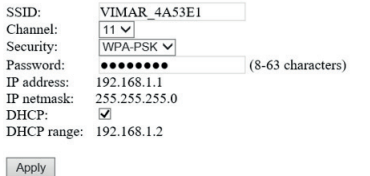

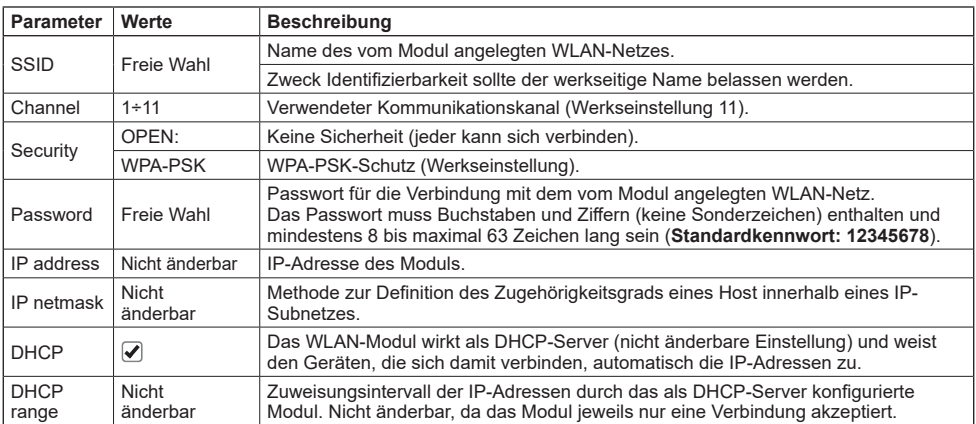

#### **Hinweis:**

Das WLAN-Modul akzeptiert jeweils nur eine Verbindung, so dass es bei Verbindungsversuchen mit mehr als einem Gerät die vom zweiten Gerät versuchte Verbindung verweigert.

 $\circledcirc$ 

# **ECR.W**

#### **Seite Station (Client)**

Falls das Modul an einer bereits in die Cloud eingebundenen Leiterplatte installiert ist, muss zum Einloggen in das Modul das vom Administrator bei der Einbindung (während des Vorgangs "Zugang als Administrator hinzufügen" mit App By-gate) eingegebene Gerätepasswort bekannt sein:

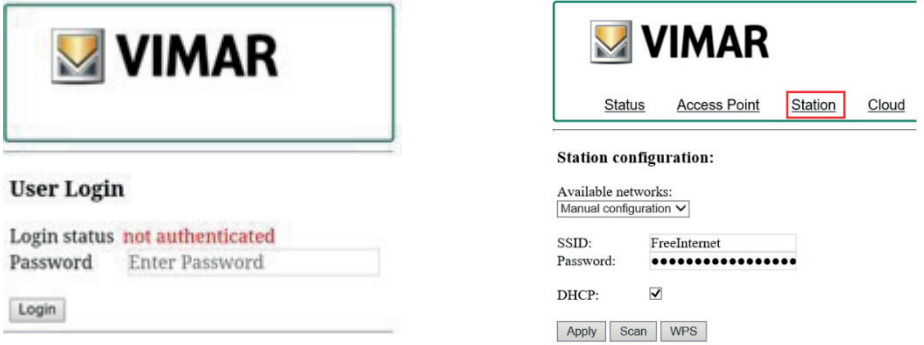

Nach dem Login können die Einstellungen aufgerufen werden. Durch Klicken auf die Leiterplatte "Station" werden die Einstellungen des Moduls als Client angezeigt:

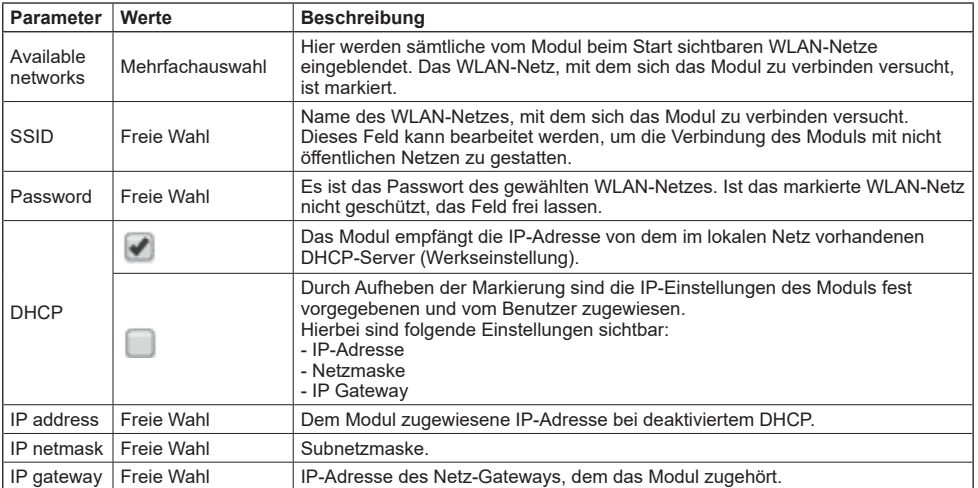

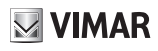

# **ECR.W**

#### **Cloud-Einstellungen**

In dieser Karte sind die Einstellungen für die Verbindung des Moduls mit der Cloud Antriebe angegeben. Die Werkseinstellungen dürfen auf keinen Fall geändert werden, da sich das Moduls andernfalls nicht mit der Cloud verbinden kann.

 $\overline{\circledcirc}$ 

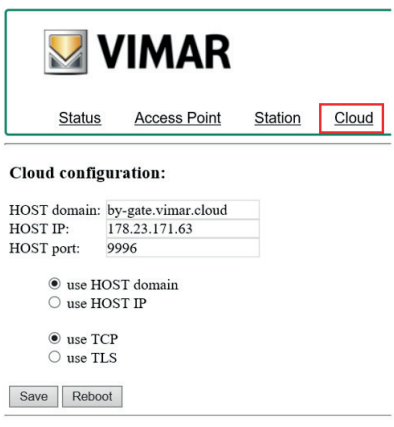

**ELVOX Gates** 

# **ECR.W**

# **Anzeigen der LED DL1**

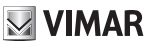

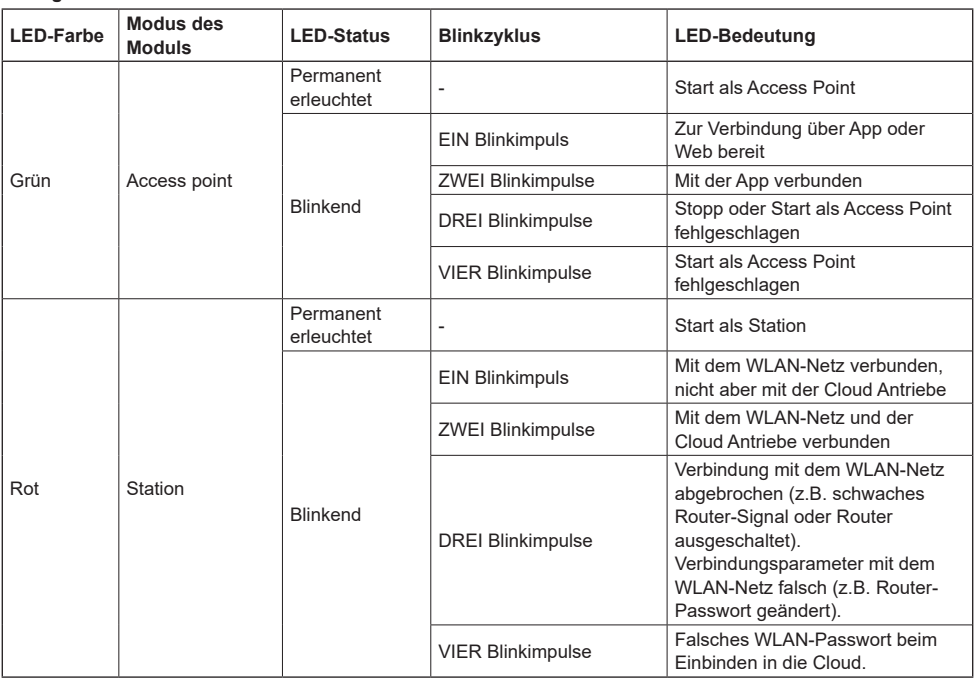

#### **By-gate und By-gate Pro**

Die Apps By-gate und By-gate Pro für die entfernte Steuerung, Konfiguration und Fehlersuche der Steuergeräte für ELVOX Antriebe der Serie .W für Android™ und iOS sind zum Download aus Google Play™ Store und App Store® verfügbar

#### **Normkonformität**

Vimar SpA erklärt, dass die Funkanlage Typ EMC.W der Richtlinie 2014/53/EU entspricht. Die vollständige Fassung der EU-Konformitätserklärung steht im Datenblatt des Produkts unter der Internetadresse www.vimar.com zur Verfügung.

## **REACH-Verordnung (EG) Nr. 1907/2006 – Art.33.**

Das Erzeugnis kann Spuren von Blei enthalten.

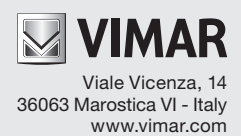